# CS 1124 Media Computation

Steve Harrison Lecture 3.3 lab (September 12, 2008)

# Today ...

#### class project

Look up some stuff about "abstraction"

#### break into groups

Using ranges in pictures

#### **Oscaling**

#### Abstraction

Any reports?

#### Abstraction

Abstraction is the process or result of generalization by reducing the information content of a concept or an observable phenomenon, typically in order to retain only information which is relevant for a particular purpose.

### Abstraction

#### In computer science:

 $\Box$  Computer scientists use abstraction to understand and solve problems and communicate their solutions with the computer in some particular computer language.

#### In art

#### In philosophy

 $\Box$  Abstracting a leather soccer ball to a ball retains only the information on general ball attributes and behaviour. Similarly, abstracting happiness to an emotional state reduces the amount of information conveyed about the emotional state.

# Group Project 1: visual abstraction

- **Break into groups**
- Come up with a project
	- $\Box$ each student will find ONE picture
	- $\square$ your group will come up with a recipe that creates a single abstraction from all (four or) five of your group's pictures
- In next 30 minutes, come up with 3 alternatives
- Over the next week: research, discuss and choose one alternative to write.
- ■Also for next Friday, find and bring pictures to lab. 6

# Group Project 1: visual abstraction

**Break into groups** 

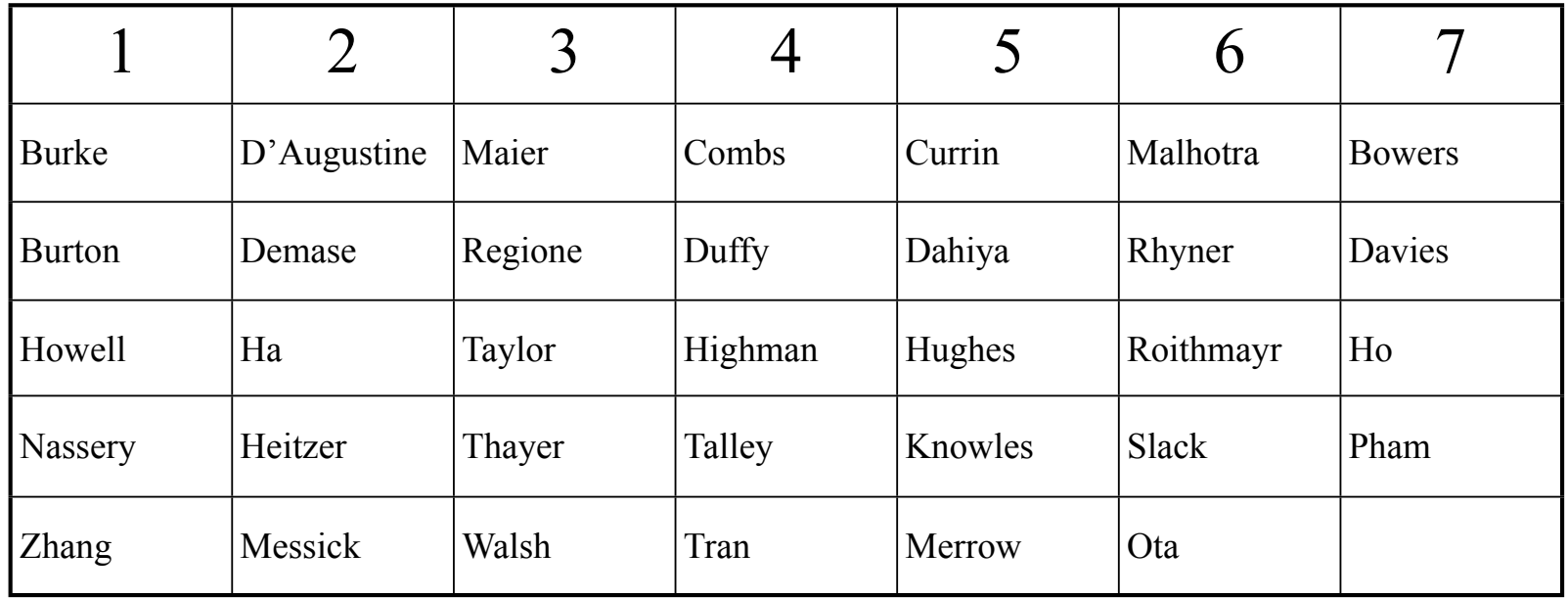

7

# Today ...

#### class project

Look up some stuff about "abstraction"

#### break into groups

Using ranges in pictures

#### **Oscaling**

### Moving pixels across pictures

- We've seen using index variables to track the pixel position we're working with in a picture.
- We can copy *between* pictures, if we keep track of:
	- $\Box$  The source index variables
		- Where we're getting the pixels *from*
	- $\Box$  The target index variables
		- Where we're putting the pixels *at*
- (Not really copying the pixels: Replicating their colors.)

### What can you do then?

- What can you do when copying from one picture to another?
	- □ Collages: Copy several pictures onto one
	- □ Cropping: You don't have to take the whole picture
	- □Scaling: Make a picture smaller, or larger when copying it

### **Scaling**

- Scaling a picture (smaller or larger) has to do with *sampling* the source picture differently
	- When we just copy, we sample every pixel
	- $\Box$ If we want a smaller copy, we skip some pixels
		- We *sample* fewer pixels
	- $\Box$ If we want a larger copy, we duplicate some pixels
		- We *over-sample* some pixels

### Scaling the picture down

def copyPictureHalfAsBig( file ): # Set up the source and target pictures pic = makePicture(file) canvasFile = getMediaPath("7inX95in.jpg") canvas = makePicture(canvasFile) # Now, do the actual copying source $X = 45$  for targetX in range(100,100+((200-45)/2)):  $sourceY = 25$  for targetY in range(100,100+((200-25)/2)): color = getColor(getPixel(pic,sourceX,sourceY)) setColor(getPixel(canvas,targetX,targetY), color)  $sourceY = sourceY + 2$  $sourceX = sourceX + 2$  show(pic) show(canvas) return canvas

#### >>> barbFile = pickAFile()

>>> setMediaPath()

>>> smallPic = copyPictureHalfAsBig( barbFile )

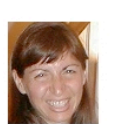

# Scaling Up: Growing the picture

- To grow a picture, we simply duplicate some pixels
- ■We do this by incrementing by 0.5, but only use the integer part
- $\blacksquare$ (Remember our x & y's must be integer)

**>>> print int(1) 1 >>> print int(1.5) 1 >>> print int(2) 2 >>> print int(2.5) 2**

Same basic setup as copying and rotating:

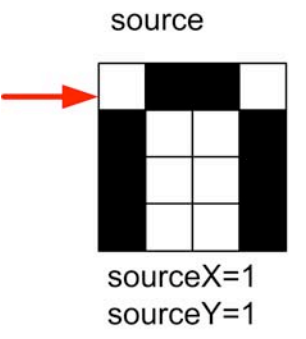

canvas

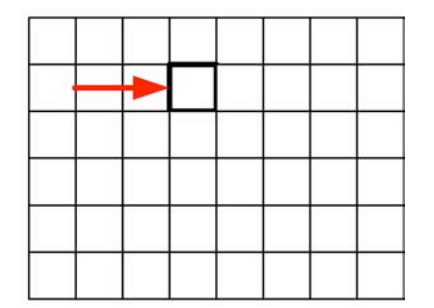

 $targetX = 4$  $targetY=2$ 

- But as we increment by *only 0.5*, and we use the **int()** function, we end up taking every pixel *twice.*
- Here, the blank pixel at  $(1,1)$  in the source gets copied twice onto the canvas.

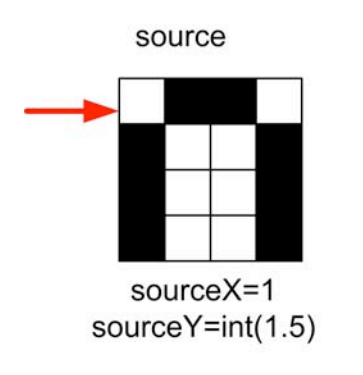

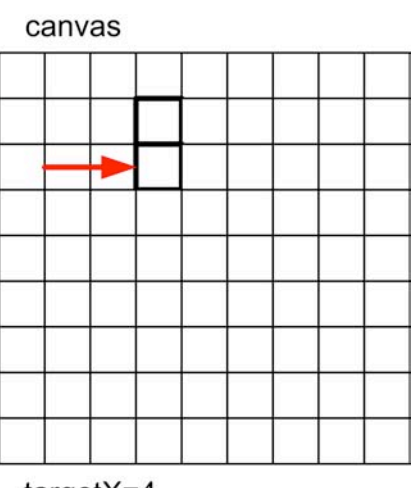

 $targetX = 4$  $targetY=3$ 

**Black pixels gets copied** once…

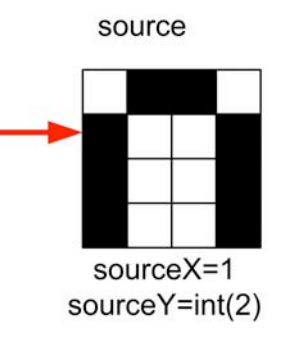

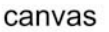

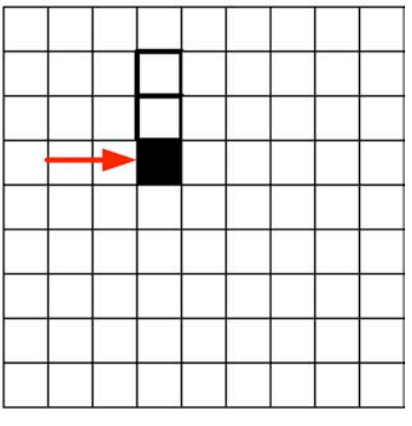

 $targetX = 4$ targetY=4

#### And twice...

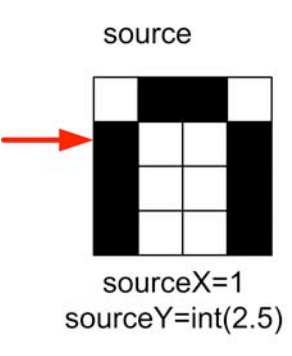

canvas

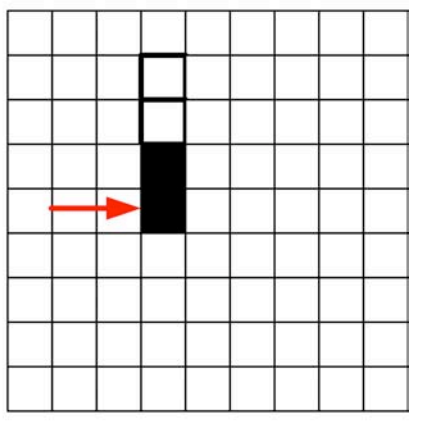

targetX=4 targetY=5

 $\blacksquare$  The next "column" (x) in the source, is the *same* "column" (x) in the target.

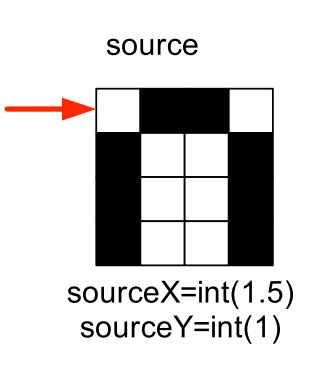

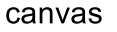

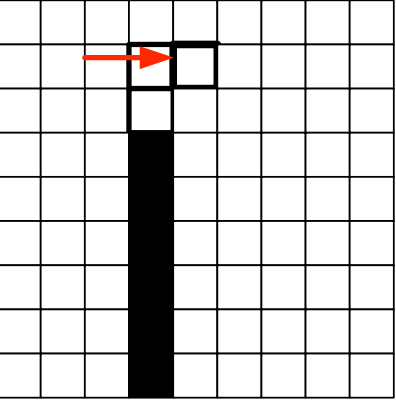

targetX=5  $targetY=2$ 

## Scaling up: How it ends up

- We end up in the same place in the source, but twice as much in the target.
- Notice the degradation:
	- Curves get "choppy": Pixelated

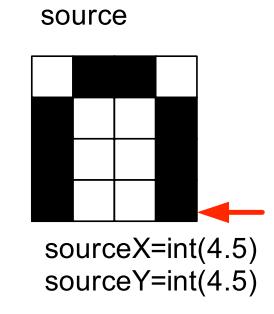

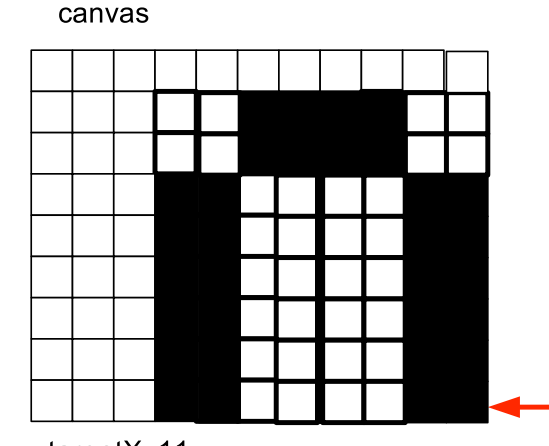

targetX=11 targetY=9

# Coming Attractions

#### ■ For Monday

 $\Box$  Try to fix the scale-up example

- Read Chapter 4.3-4.6
- Do Quiz
- **Friday** 
	- Assignment 3 Due
	- Group project 1.1 due